## **Unlock Test Key**

This is an additional authorization step that assignment managers may include for test takers. This requires the proctor or site admin to enter an **Unloc k Test** key during a test, without which an examinee cannot start a test.

## **Video Tutorial**

## To activate the **Unlock Test Key:**

**Step 1.** Click on the **Assignments** tab. From the Assignment list, find and click on the assignment link.

**Step 2.** On the **Assignments Configuration** page, click on the **Security** tab.

**Step 3**. Check the **Require an Unlock Key to Start the Assignment** box and hit Save.

**Step 4**. An Assignment **Unlock Key** is automatically generated and displayed under **Assignment Unlock Key** in the gray box on the right of the page.

**Important: The unlock key is updated any time a new assignment setting is applied.** 

**Step 5.** Now, when an examinee logs into their account and clicks the Start button next to that assignment, an 'Enter Test Unlock Key' box will appear. The proctor/site admin then enters the **Assignment Unlock Key** and clicks Unlock. The examinee can now proceed. The **Unlock Key** will also be required if the examinee needs to resume the test at any time.

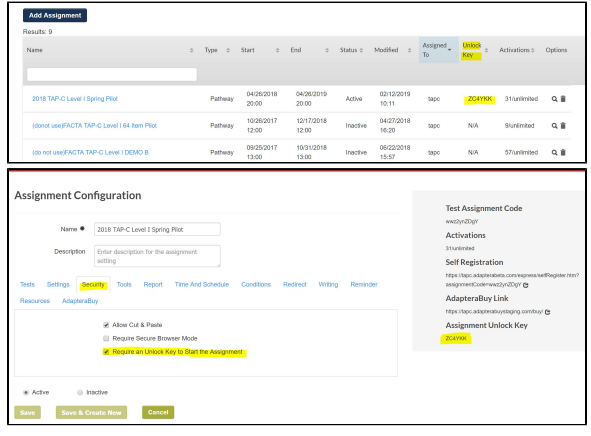